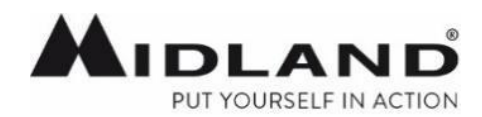

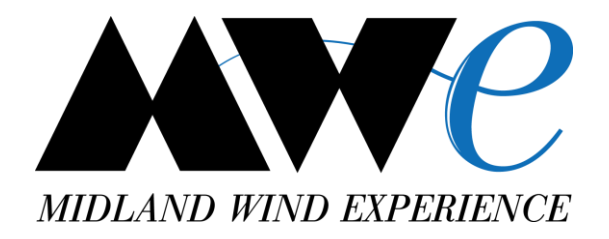

# BTPROシリーズインカム **BTアップデータPRO Q&A**

2018年6月 株式会社LINKS

**バージョンアップQ&A**

- **Q. BTアップデータPROをインストール後に、インカムを接続しても詳細設定画面に移行せず、 各国の国旗表示のまま進まない。**
- A. BTアップデータPROのインストールと同時に**自動的にPCに入るべきドライバー**が入っていないためと考えられます。 まずは、以下の内容をご確認下さい。

**【PC内にドライバーがインストールされているかのご確認】**

※**Windows 10 の画面を元にした手順です。まずはPCとインカムの接続を外して、以下操作をお願い致します。**

① Windowsスタートボタンをクリックし、設定メニューをクリックします。

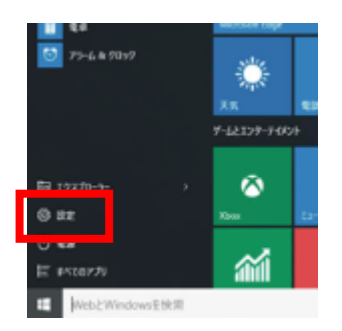

② デバイスをクリックして下さい。

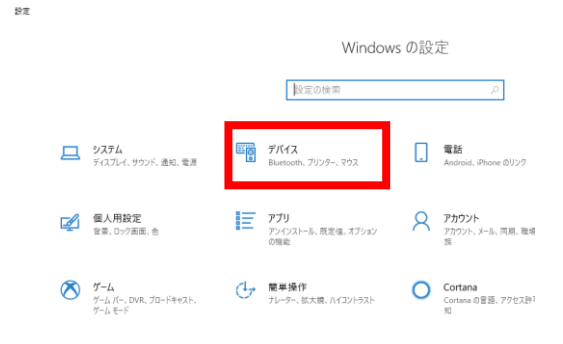

**バージョンアップQ&A**

# **【PC内にドライバーがインストールされているかのご確認】**

➂ 画面右の「関連する設定」より、「デバイスとプリンター」と選択してください。

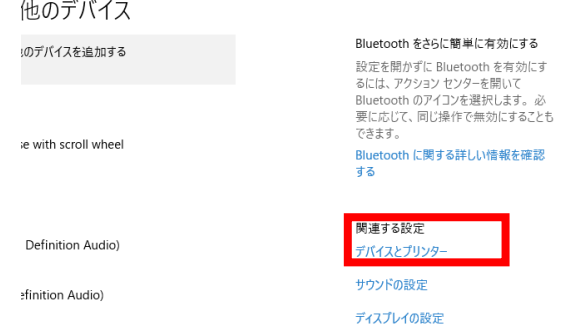

④ PCとインカムを接続して下さい。 その後、画面の以下のような「CSR BlueCore Bluetooth」のドライバーアイコンが表示されるかご確認下さい。

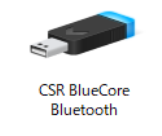

## **【ドライバーアイコンの表示が無い場合】**

① 表示が無い場合は、PCがインカムを認識できないため、BTアップデータPROの詳細設定画面は表示されません。 事項【PCとインカムを接続しない場合も、ドライバーアイコン表示がある場合】もご確認下さい。

**バージョンアップQ&A**

#### **【 PCとインカムを接続しない場合も、既にドライバーアイコン表示がある場合】**

- ① 例えば、PCにBluetooth接続にて既にスピーカーやイヤホン等を接続されている場合、 それらの接続とインカム内Bluetoothチップが競合している可能性が御座います。
- ② お手数ですが、PCと既に接続されているBluetooth機器の接続を一度外して頂き、再度BTアップデータPROを インストールして下さい。
- ③ 前項【ドライバーアイコンの表示が無い場合】でも、念のため、その他Bluetooth機器がPCと接続されていないことを 確認の上、再度BTアップデータPROをインストールして下さい。
- ④ ②及び➂にても解決しない場合は、申し訳御座いませんが、別のPC環境にてお試しください。

**バージョンアップQ&A**

#### **Q. 最新版のファームウエアバージョンは何ですか**

A. ver. 08/05/2018 です。

#### **Q. 最新版のファームウエアを使っているかどうかは何を見れば分かりますか**

A. BTアップデータPROの画面左上のバージョン右横に、08/05/2018 の表示があれば最新版です。 これより前の日付けのものですと、最新版では御座いません。

#### **Q. 最新版のBTアップデータPROを使っているかどうかは何を見れば分かりますか**

A. BTアップデータPROの画面左角のバージョン名が V 3.65 ですと最新版です。

#### **Q. PCとインカムを接続しても、BTアップデータPROの画面が多言語表示のまま先に進まない**

- A. ① PCとインカムとの接続は、ミッドランド純正の一又充電ケーブルもしくは、 二又ケーブルの長い方のmicroUSB端子にて行って下さい。
	- ② 最新版のBTPRO用のアップデータをご使用頂いているかご確認下さい。こちらのアイコンです。

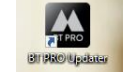

- ➂ 一度画面を閉じ、ケーブルを外して下さい。再度ケーブルを接続の上、BTアップデータPROを立ち上げて下さい。
- ④ 一度画面を閉じ、ケーブルを外してPCの再起動を行って下さい。
- ⑤ 可能でしたら別のPC環境にてお試しください。

#### **Q. ファームウエア更新中に「転送エラー」の表示が出た**

- A. 更新処理がなんらかの原因で停止してしまっています。
	- ① BTアップデータPROの画面を閉じ、一度PCを再起動の上再度お試しください。
	- ② 可能でしたら別のPC環境にてお試しください。

# **バージョンアップQ&A**

## **Q. ファームウエアのzipファイルがPCに保存と同時に解凍されてしまう**

A. WEBサイト上のファームウェアバージョン名の上にマウスのカーソルを置き、右クリックし、 対象をファイルに保存を選択するとzipファイルのままファームウェアを保存することが出来ます。

#### **Q. アップデート後にインカムの電源を入れると、FMラジオモード以外に切り替わらない**

A. アップデートの際に、全てのBluetooth情報は削除されます。 ミッドランドのインカムは、ペアリングされたインカムや携帯電話が無い場合はインターカムモード、フォーンモードの 音声案内が流れない仕様です。 大変お手数ですが、再度周辺機器とのペアリングを行って頂きます様お願い致します。 ペアリング後に各種音声案内へ切り替えが可能となります。